# **Syllabus Content:**

#### 1.2.3 Client- and server-side scripting

- describe the sequence of events executed by the client computer and web server when a web page consisting only of HTML tags is requested and displayed by a browser
- Client-side
  - o recognise and identify the purpose of some simple JavaScript code
  - describe the sequence of events executed by the client computer and web server when a web page with embedded client-side code is requested and displayed by a browser
  - o show understanding of the typical use of client-side code in the design of an application
- Server-side
  - o recognise and identify the purpose of some simple PHP code
  - o describe the sequence of events executed by the client computer and web server when a web page with embedded server-side code is requested and displayed by a browser
  - o show understanding that an appropriately designed web application for accessing database data makes use of server-side scripting

### Scripting and HTML in a client-server application

It is possible for an individual to create a client- server-based web application for personal use on an individual computer.

This would require downloading appropriate server software, installing the application and using the computer's browser to access the application. However, a better understanding is gained by considering a scenario where a developer has created a web application and made it available for use by remote users.

The application developer has to create the application as one or more web pages. This is a three-stage process.

- Firstly, for each web page a file has to be created which is written in HTML (HyperText Markup Language).
- Secondly, a domain name has to be obtained from a web-hosting organisation.
- Finally, the HTML files have to be uploaded to the server provided by the webhosting organisation.

The following is the simplest sequence of events associated with a user accessing the application:

- 1. The user opens up a browser on the client computer.
- 2. The user types in the URL of the web application or selects it from the bookmark list.
- 3. The browser asks the DNS system for the IP address.
- 4. The browser connects to the IP address and sends a request for the web page.
- 5. The page is sent by the server to the browser.
- 6. The browser displays the page.

www.majidtahir.com

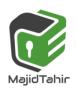

Once the page is displayed the user can activate the application by clicking on a suitable feature or by entering data as appropriate.

HTML We now need to consider the framework for creating a file using HTML. This is a text file constructed using pairs of what are referred to as 'tags'. The basic overall structure can be represented as:

```
<html>
<head>
</head>
<body>
...
</body>
</html>
```

In between each pair of opening and closing tags there can be any number of lines of text. These can be used to display on the browser screen any or all of the following: text, images, videos, forms, hyperlinks, icons and so on.

The facilities offered by HTML can be supplemented by the inclusion of scripted code, written in **JavaScript** or **PHP**.

### **JavaScript**

- JavaScript is written by the application developer into the HTML text but its effect is to allow the user at the client end to interact with the application and to cause processing to take place on the client computer.
- The browser must have JavaScript enabled.
- In the early days of the use of JavaScript it was necessary to ensure this and to include explicit reference to the use of JavaScript in the HTML file.
- JavaScript is now the default scripting language so a script runs automatically.
- The important point is that this has nothing to do with what is installed on the server.
- JavaScript file is saved with .html extension

One way to incorporate JavaScript is to write the code in a separate file which is then called from within the HTML. Here we only consider the case when JavaScript code is contained within the HTML itself. This is easily done (and1 easily recognised in an example HTML file) by containing the script in script tags:

```
<script>
...
// Lines of JavaScript code
...
</script>
```

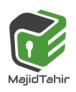

### JavaScript Code

```
<html>
<head>
<title> JAVASCRIPT Lesson </title>
<body>
<h1>
You've Just executed a Javascript code.
</h1>
<script>
     var fname = window.prompt("Please Enter your First Name"
     var lname = prompt("Please Enter your last name", " ");
     var answer = (fname + lname);
                                       MAN ING
     window.alert ("The answer is "+ answer);
</script>
</body>
</html>
```

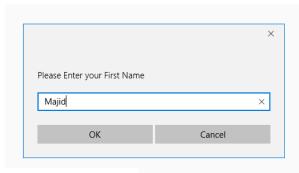

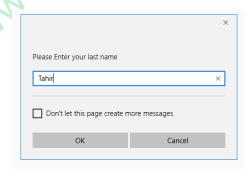

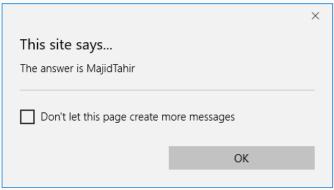

- When executing JavaScript code, it will generate prompts and get user input
- Calculate answer at client computer
- Display answer on screen.

### When would a developer want to use JavaScript?

- Whenever the developer wants the user to have processing carried out on the client computer
- Any process which does not involve the software running on the server.
- This might involve running a program as illustrated by the above simple example.
- More often the JavaScript is used for collecting data which is to be used by a program running on the server.
- In particular, data validation and verification can be handled using JavaScript

### PHP

- PHP is also a full-blown computer programming language.
- The difference is that any PHP script is processed on the server. As for
- JavaScript, the PHP can be contained in a separate file accessed by the HTM L. The example considered here will have the script written inside the file containing the HTML. In this case the HTML file must be named with a .php extension rather than the usual .html extension.
- The PHP code is included within special tags:

```
<?php
...
// Lines of PHP code
...
?>
```

The JavaScript program shown in the previous section could be converted to PHP to run on the server in the following way:

```
<!DOCTYPE html>
<html>
<body>
<?php
$tempC = $ _GET["value"];
$tempF = ($tempC * 2) + 30;
Echo ("The Fahrenheit value is ");
Echo $tempF;
?>
</body>
</html>
```

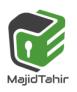

- As before this simple example shows how to identify some PHP code within HTML and see what it is doing.
- It is worth noting that variables start with \$and they are case sensitive.
- The first character has to be in lower case so \$ \_ GET, which is the method for getting the parameter value, can be recognised as not being a variable.

### When would a developer want to use PHP?

The main question is, again, why would a developer choose to include PHP script in some HTML?

- The answer is that an application will not run quickly if it is constantly transmitting data back and forward between the client computer and the server.
- For the particular case of a database application it is imperative that the database remains on the server (or within the system of which the server is part) and that only the results of gueries are displayed on a browser screen.
- Also any SQL associated with the use of the database needs to be running on the server not on the client.
- An example of this will be considered as data extracted from Database in SQL via Query and only result displayed to the user.

## **EXAM QUESTIONS** 9608/12/M/J/17

Q6

- **(c)** The following web page used for data capture consists of:
  - two text boxes for the entry of:
    - A race runner's ID code
    - Their finishing position in a race.
  - A button that the user clicks to submit this runner's result

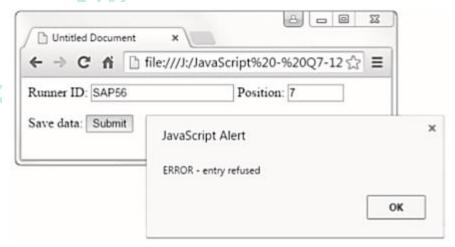

```
<html>
   <head>
   <title>Untitled Document</title>
   <script language="JavaScript">
   function myButton_onmousedown()
 7
   var Output1 = "Runner ID OK";
   var Output2 = "ERROR - entry refused";
   var Runner ID = document.forms["form1"]["txtRunnerID"].value;
11
                                      || in Javascript is the 'OR' operator
12
   if (RunnerID.substr(0,3) -- "VAR" || RunnerID.substr(0,3) -- "CAM")
13
14
15
             alert (Output1)
16
        }
       else
17
18
        {
             alert (Output2)
19
20
21
22
   </script>
23
24
   </head>
25
   <body>
26
   <form name = form1>
27
     <label>Runner ID: </label>
28
     <input type="text" name="txtRunnerID" >
29
     <label>Position: </label>
30
     <input type="text" name="txtPosition" size = "5" >
31
     >
32
       <label>Save data: </label>
33
       <input type="button" name="btnSubmit" Value = "Submit"</pre>
34
35
       onMouseDown = "myButton_onmousedown()" >
36
     37
   </form>
38
39
   </body>
   </html>
```

| (i) The developer has used three variables in the JavaScript code. State the identifi | ers used. |
|---------------------------------------------------------------------------------------|-----------|
| 165                                                                                   |           |
| 2                                                                                     |           |
| 3                                                                                     | [2]       |

(ii) The button has an event whose identifier is onMouseDown. When the mouse button is clicked, some code is run. State the line numbers which contain this code.

From line ...... to line ...... [1]

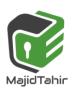

## **Computer Science 9608** with Majid Tahir

|                                                   | uses a selection statement.                               |
|---------------------------------------------------|-----------------------------------------------------------|
| State the line number which                       | ch contains its condition.                                |
| Line number:                                      |                                                           |
| (iv) Describe the purpose of                      | of the validation check that the code performs.           |
|                                                   |                                                           |
|                                                   |                                                           |
| (v) Name and describe two this data capture form. | o other types of validation check which could be appropri |
| Validation check:                                 |                                                           |
| Description                                       |                                                           |
|                                                   |                                                           |
| Validation check:                                 |                                                           |
| Description                                       | , <i>&amp;</i>                                            |
|                                                   |                                                           |
| Notes of Sir Mi                                   | ajjd                                                      |

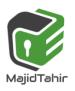

#### 9608/12/M/J/17

#### Answer

| 6(c)(i)   | Output1, Output2 RunnerID // Runner ID                                                                      | 1       |   |
|-----------|----------------------------------------------------------------------------------------------------|---------|---|
| 6(c)(ii)  | 6 – 21                                                                                                    | •       |   |
|           | 13                                                                                                    |         |   |
| 6(c)(iii) |                                                                                                    | AD      |   |
| 6(c)(iv)  | Checks that the RunnerID entered starts with the characters CAM or V                                        | AR only |   |
| 6(c)(v)   | Two checks from: One mark for check and one mark for description                                            |         | M |
|           | □ Format check                                                                                              | 1       |   |
|           | RunnerID is three letter characters followed by two digit characters<br>//Position is digit characters only | 1       |   |
|           | ☐ Length check RunnerID has exactly five characters                                                         | 1       |   |
|           |                                                                                                    |         |   |
|           | ☐ Range check The value for Position is between1 and (say) 50                                               | 1       |   |
|           | ☐ Presence check The text box for RunnerID or Position is not empty                                         | 1<br>1  |   |
|           | ☐ Existence check To ensure that RunnerID has been registered                                               | 1<br>1  |   |
|           | ☐ Uniqueness check To ensure no two runners have the same number                                            | 1       |   |
| Mote      | Soficial                                                                                                    |         |   |

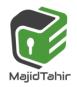

www.majidtahir.com